Instalação Capsule Android Smartphone

Localizar o App Checkpoint Capsule VPN na Play Store. A tela do app é similar com a imagem abaixo.

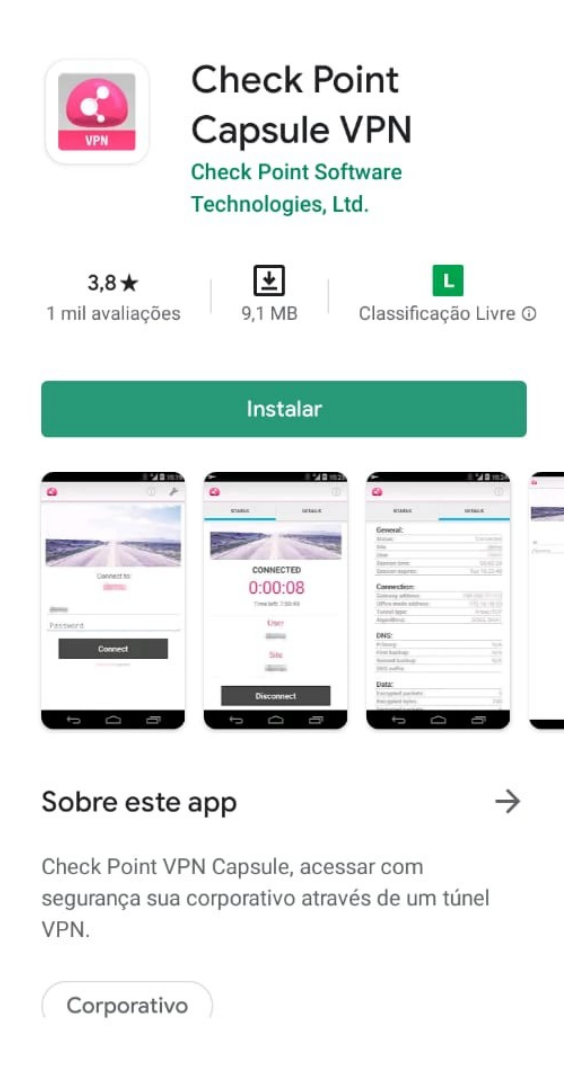

Instalar o APP.

Abrir o app e informar os dados solicitados. Name: vpn-celepar ou Celepar ou algo que identifique a conexão. Server: servidor onde será efetuada a conexão. Informar conforme descrito abaixo:

Celepar, Sefa e Sesa: sslvpn.pr.gov.br Polícia Militar: sslvpn.pmpr.pr.gov.br Demais órgãos: sslvpn.clientes.pr.gov.br

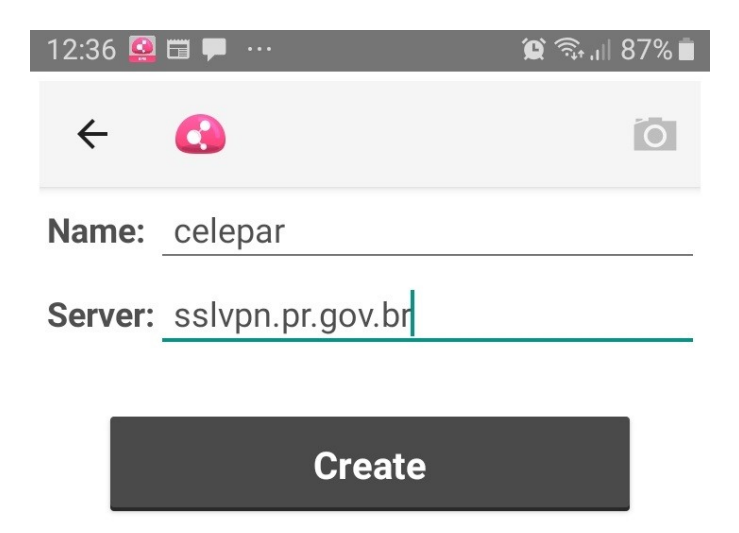

Aceitar o certificado (Trust Server) da Checkpoint.

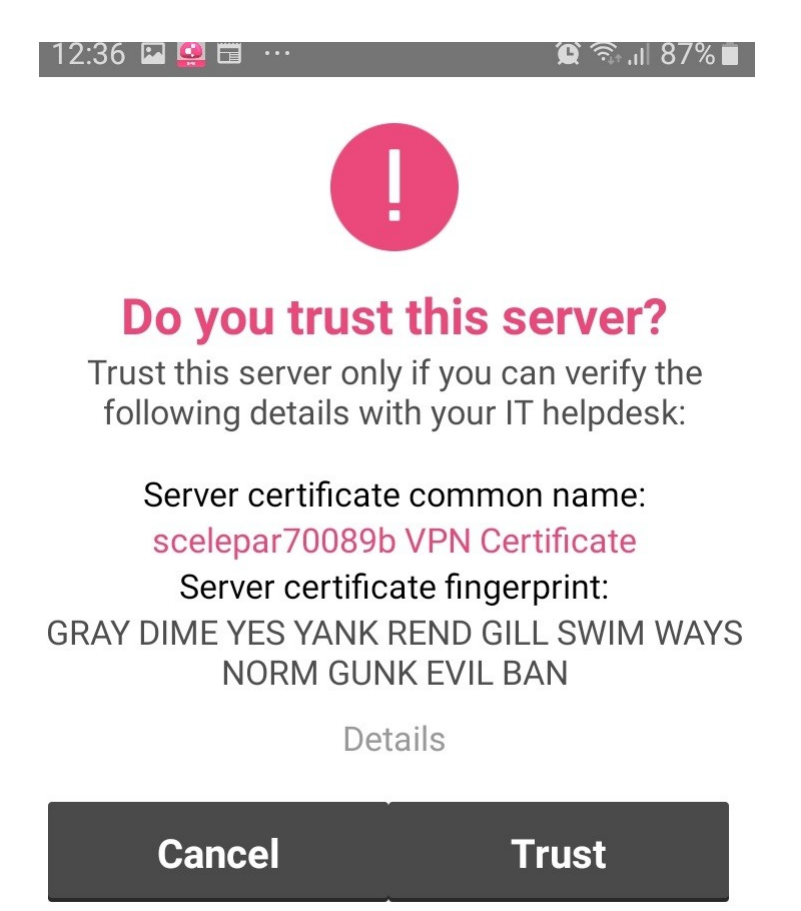

Na solicitação da conexão, dar "OK" para permitir o Capsule criar a conexão da vpn.

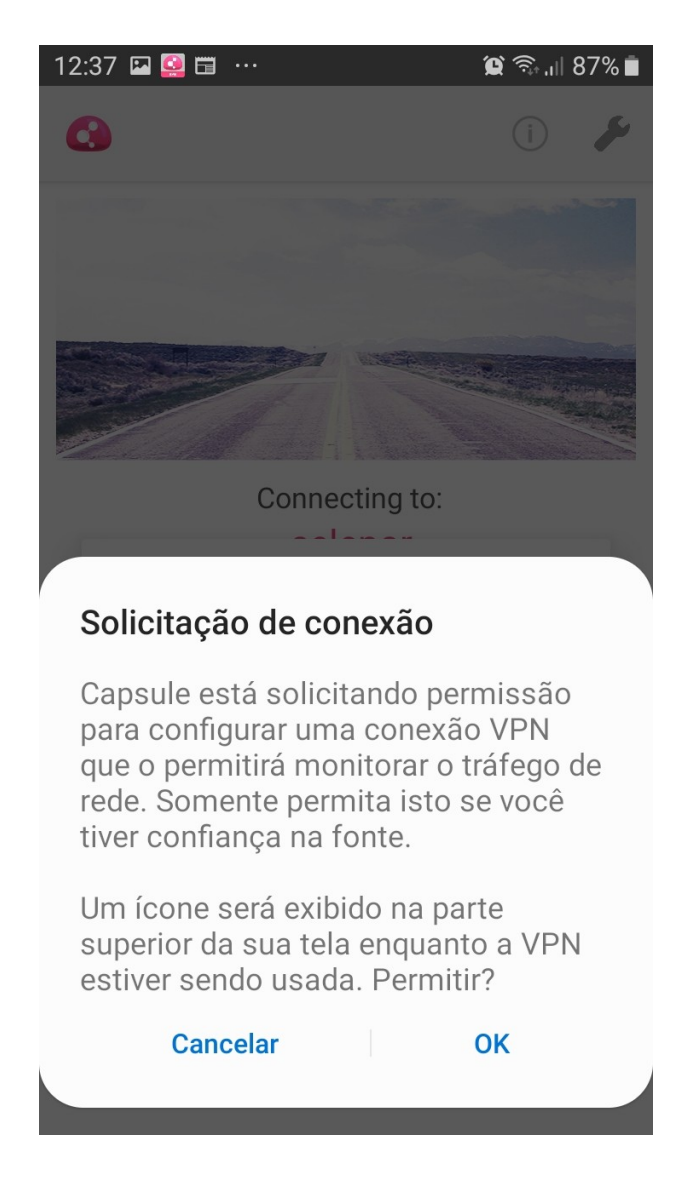

Informar as credenciais de acesso fornecidas. Utilizar o usuário e senha do ldap/Expresso. Clicar em connect.

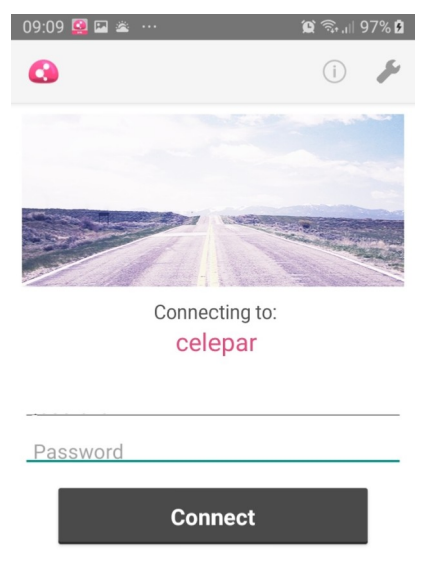

check point capsule

Após a conexão, será apresentada uma tela similar a mostrada abaixo:

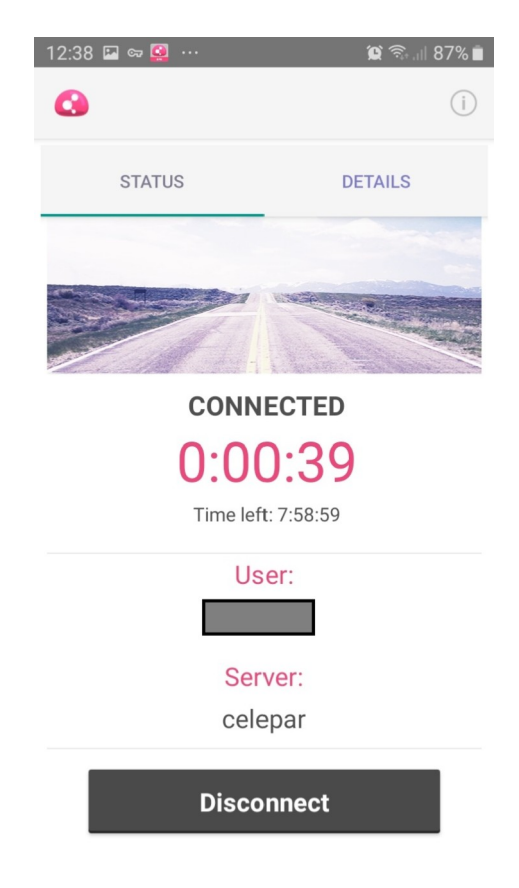

Para verificar detalhes da conexão, clicar em details.

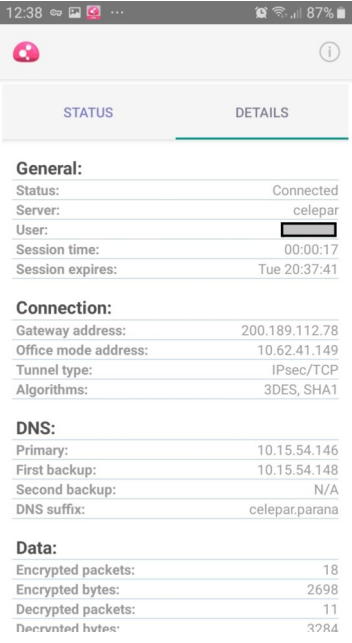

Para encerrar a conexão, clicar em Disconnect.